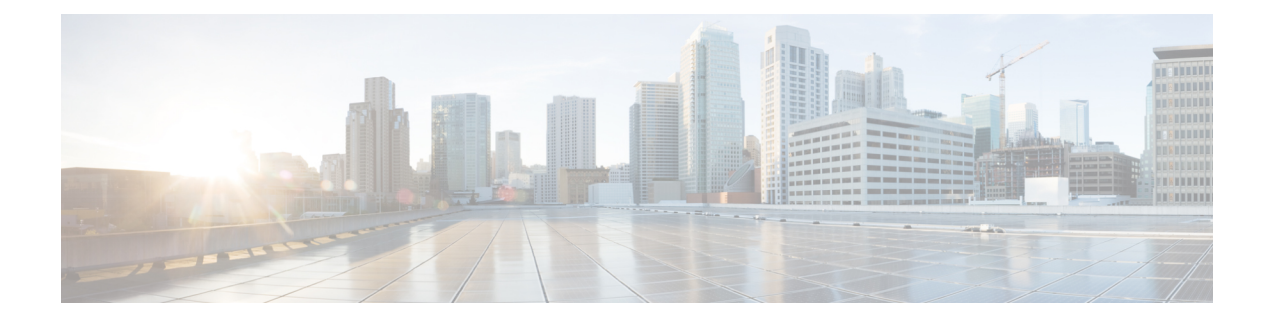

# **Install Cisco Catalyst Network Interface Module**

This section provides information before and during the installation of Cisco Catalyst Network Interface Modules (NIMs) on the Cisco Catalyst 8200 Series Edge Platforms.

- [Overview](#page-0-0) of the Network Interface Module, on page 1
- Remove and Install Network Interface [Modules,](#page-1-0) on page 2

## <span id="page-0-0"></span>**Overview of the Network Interface Module**

The Cisco Catalyst Network Interface Module (NIM) is supported on Cisco Catalyst 8200 Series Edge Platforms.

These are the steps to install a NIM:

- **1.** Locate the NIM slot on the front panel.
- **2.** Loosen the screws to remove NIM blank cover.
- **3.** Insert the NIM into the slot.
- **4.** Tighten the screws to secure the NIM in the slot.

These are the steps to remove a NIM:

**1.** If the NIM is up and running, issue the following command to shut down the NIM gracefully before removing it:

hw-module subslot slot 0/2 stop

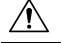

**Caution** If you do not shut down the NIM gracefully before removing it, the NIM card could get damaged.

- **2.** Locate the NIM slot on the front panel.
- **3.** Loosen the screws that secure the NIM.
- **4.** Gently pull out the NIM from the slot.

All module slots must have a module or blank installed for the product to work thermally and for safety purposes.

For additional information, see the Cisco Catalyst 8200 Series Edge Platforms datasheet on cisco.com for a list of supported NIMs on the platforms.

## <span id="page-1-0"></span>**Remove and Install Network Interface Modules**

Keep the following tools and equipment while working with the Network Interface Modules (NIM)s:

- Number 1 Phillips screwdriver or a small flat-blade screwdriver
- ESD-preventive wrist strap

### **Remove the Network Interface Module**

**Step 1** Shut down the electrical power to the slot in the device, turn off the electrical power to the device. Leave the power cable plugged-in to channel ESD voltages to ground.

**Step 2** Remove all network cables from the rear panel of the device. Using a number 1 Phillips screwdriver, loosen the captive screws on the network interface module.

**Step 3** Slide the network interface module out.

**Step 4** If you are not replacing the module, install a blank faceplate over the empty slot to ensure proper air flow.

#### **Install the Cisco Catalyst Network Interface Modules**

**Step1** Shut down the electrical power to the slot in the router by turning off the electrical power to the router. Leave the power cable plugged in to channel ESD voltages to ground.

**Step 2** Remove all network cables from the rear panel of the device.

**Step 3** Remove the blank faceplates installed over the network interface module slot that you intend to use.

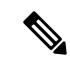

**Note** Save blank faceplates for future use.

**Step 4** Align the module with the guides in the chassis walls or slot divider and slide it gently into the NIM slot on the device.

**Step 5** Push the module into place until you feel the edge connector seat securely into the connector on the router backplane. The module faceplate should contact the chassis rear panel.

**Step 6** Using a number 1 Phillips screwdriver, tighten the captive screws on the network interface module.

**Step 7** Connect the module to the network and re-enable the power to the slot in the device.